Утверждено приказом Министерства образования и науки Республики Татарстан « »  $2018r$ .  $N_2$ 

Министерства информатизации и связи Республики Татарстан « »  $2018r$ .  $\mathcal{N}_2$ 

#### **Положение**

#### о **республиканском конкурсе «IT-чемпион»-2018**

#### **1. Общие положения**

Настоящее Положение определяет правила проведения республиканского конкурса «IT-чемпион»-2018 (далее – Конкурс).

Участниками Конкурса являются учащиеся и классные руководители общеобразовательных организаций Республики Татарстан, зарегистрированные

в Государственной информационной системе «Электронное образование Республики Татарстан» (далее – ГИС «Электронное образование РТ») и Пользователи, имеющие Личный кабинет на Портале государственных и муниципальных услуг Республики Татарстан (далее – Портал) с привязкой учетной записи в Единой системе идентификации и аутентификации (далее – ЕСИА) не ниже «Стандартной» и сохранившие логин учащегося из ГИС «Электронное образование РТ» в разделе «IT-Чемпион» Личного кабинета Портала.

Организатор Конкурса – Министерство образования и науки Республики Татарстан.

Технический оператор Конкурса – Министерство информатизации и связи Республики Татарстан.

#### **2. Цели Конкурса**

Основными целями Конкурса являются:

- популяризация государственных и муниципальных услуг, предоставляемых в электронном виде;

- развитие цифровых компетенций учащихся;

- повышение финансовой грамотности населения;

- воспитание у участников Конкурса активной жизненной позиции.

#### **3. Порядок проведения Конкурса**

3.1. Конкурс проводится в два этапа в период с 18 сентября 2018 года по 30 апреля 2019 года в номинациях «Самый активный школьник» и «Дружный класс».

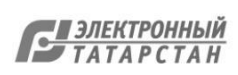

Первый этап: с 18 сентября по 30 ноября 2018 года. Второй этап: с 1 февраля по 30 апреля 2019 года.

3.2. По результатам каждого этапа Конкурса будут определены 135 победителей в номинации «Самый активный школьник» и 225 победителей в номинации «Дружный класс».

3.3. Порядок начала участия в Конкурсе

3.3.1. Все учащиеся и классные руководители, имеющие учетную запись в ГИС «Электронное образование РТ», автоматически участвуют в Конкурсе.

3.3.2. Для начала участия Пользователям, имеющим Личный кабинет на Портале, необходимо:

1. Авторизоваться в Личном кабинете на Портале.

2. Иметь учетную запись в ЕСИА не ниже «Стандартной».

3. Сохранить логин учащегося из ГИС «Электронное образование РТ» в разделе «IT Чемпион» на Портале.

4. Нажать на кнопку «Начать участие» на Портале.

В Личном кабинете Пользователя в разделе «IT Чемпион» может быть сохранен логин только одного учащегося.

3.4. Номинация «Самый активный школьник»

Пользователи осуществляют транзакции (платежи/ввод показаний приборов учета/подача заявления) через свой Личный кабинет на Портале и в мобильном приложении «Услуги РТ», в результате чего учащиеся получают баллы согласно п. 4.

Если участие в конкурсе не начато, баллы учащемуся за совершенные транзакции не начисляются.

Победителями Конкурса в каждом этапе в номинации «Самый активный школьник» являются первые трое учащихся в каждом муниципальном районе Республики Татарстан и городских округах Казань и Набережные Челны, набравших наибольшее количество баллов. В случае совпадения количества баллов, победителями признаются трое учащихся, набравшие наибольшее количество баллов раньше, чем остальные.

3.5. Номинация «Дружный класс»

В данной номинации баллы начисляются классным руководителям путем суммирования баллов, набранных учащимися в классе.

Победителями Конкурса являются пять классных руководителей в каждом муниципальном районе Республики Татарстан и городских округах Казань и Набережные Челны тех классов, которые набрали наибольший средний балл, рассчитываемый из суммы общего количества баллов учащихся, разделенной на общее количество учащихся класса на день подведения итогов этапа Конкурса). В случае совпадения средних баллов, победителем признается классный

Документ создан в электронной форме. № 10198/-05-п/**1**870отот1504.1.**0**.92018..Исполнитель:.ЗинатуллинЯркаевМ.ЗР..Г. Страница 43 из 4410. Страница создана: 1231.1008.2018 12:164

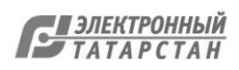

руководитель, в чьем классе большее количество учеников.

#### **4. Порядок начисления баллов:**

4.1. Перечень услуг и платежей, за которые начисляются баллы определен в Приложении 1 и 2 настоящего Положения.

4.2. Начисленные участникам Конкурса баллы отображаются в Личном кабинете на Портале и в ГИС «Электронное образование РТ».

4.3. Техническим оператором ведется автоматизированный мониторинг и выстраивается рейтинг учащихся по муниципалитетам, который доступен только для Организатора Конкурса.

4.4. Баллы за платежи за пени по налоговым задолженностям не начисляются.

4.5. Баллы, которые были накоплены учащимися во время проведения конкурсов «IT-чемпион»-2013, «IT-чемпион»-2014, «IT-чемпион»-2015 не учитываются в Конкурсе .

4.6. В случае, если любая из услуг, представленных в Приложении 1 и 2 настоящего Положения по техническим причинам временно не работает, баллы за данную услугу начисляться не будут. После возобновления работы услуги баллы продолжат начисляться согласно Приложению 1 и 2.

#### **5. Порядок подведения итогов**

5.1. В номинации «Самый активный школьник»

5.1.1. Итоги подводятся в конце каждого этапа Конкурса не позднее, чем через 10 рабочих дней после завершения каждого этапа Конкурса.

5.1.2. Победители первого этапа Конкурса не могут быть признаны победителями второго этапа Конкурса.

5.2. В номинации «Дружный класс»

5.2.1. Итоги подводятся в конце каждого этапа Конкурса не позднее, чем через 10 рабочих дней после завершения каждого этапа Конкурса.

5.2.2. Победители первого этапа Конкурса не могут быть признаны победителями второго этапа Конкурса.

#### **6. Состав призов конкурса**

6.1. По итогам проведения Конкурса победителям будут выданы следующие призы:

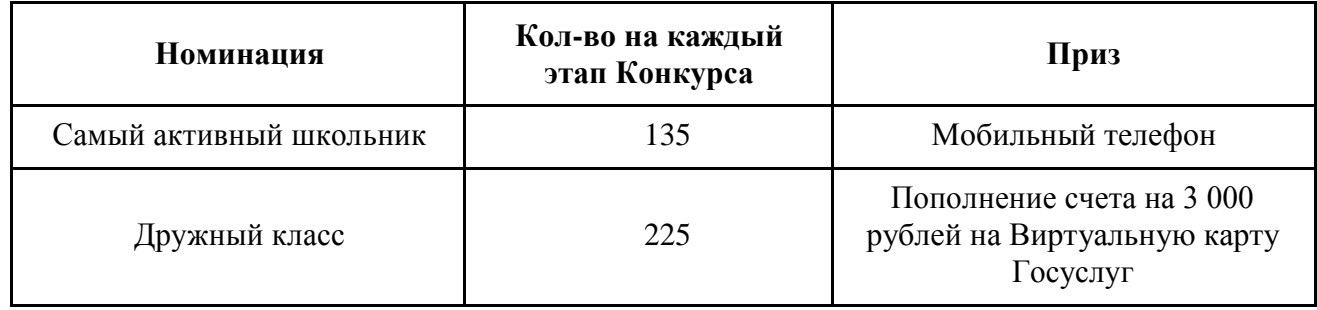

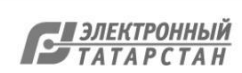

#### **7. Порядок выдачи призов**

7.1. В номинации «Самый активный школьник», в случае не достижения совершеннолетия учащегося, призы выдаются родителям или законным представителям учащегося.

В случае отказа от приза или неполучении его до 02.09.2019 в выдаче приза может быть отказано, и Организатор Конкурса может распоряжаться им на свое усмотрение.

7.2. В номинации «Дружный класс» приз выдается победителю, если он не отказался от него и зачисляется на Виртуальную карту Госуслуг в течение 10 рабочих дней с момента определения победителей.

Для получения приза необходимо, чтобы у победителя была действующая Виртуальная карта Госуслуг на день завершения этапа Конкурса со сроком действия, который истекает не ранее, чем через 3 месяца после окончания этапа.

В случае отказа от приза, он зачисляется классному руководителю, занявшему следующее место по количеству баллов.

По результатам Конкурса в номинации «Самый активный школьник» победители награждаются мобильными телефонами, по которым в соответствии со статьей 224 Налогового кодекса Российской Федерации установлена подлежащая к оплате налоговая ставка. При этом получатель приза, с которого не был удержан налог на доходы физических лиц, должен представить в налоговую инспекцию по месту жительства декларацию по форме 3-НДФЛ за тот год, в котором получил приз. Срок для ее подачи – не позднее 30 апреля следующего года (подп. 4 п. 1 ст. 228 и п. 1 ст. 229 НК РФ). В срок по 15 июля этого же года победители должны уплатить налог в бюджет (п. 4 ст. 228 НК РФ).

#### **8. Права и обязанности Организатора и Технического оператора Конкурса**

8.1. Организатор Конкурса обязан:

- совместно с Техническим оператором осуществлять работу по подготовке и проведению Конкурса;

- осуществлять награждение победителей;

- своевременно информировать участников Конкурса по вопросам его проведения;

- утвердить совместным с Техническим оператором приказом решение об итогах Конкурса;

- давать разъяснения в случае спорных моментов по начислению баллов, определения и награждения победителей Конкурса.

8.2. Технический оператор Конкурса обязан:

- обеспечивать процесс корректного начисления баллов согласно Положениям 1 и 2;

- обеспечивать возможность корректного подсчета баллов;

- обеспечивать возможность ведения автоматизированного мониторинга начисленных баллов;

- реализовать автоматическое формирование рейтинга учащихся по

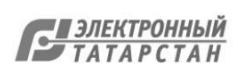

количеству баллов по муниципалитетам;

- осуществлять техническую поддержку Участников конкурса через службу технической поддержки Портала и мобильного приложения «Услуги РТ» по тел. (843) 5-114-115 и форме обратной связи [https://uslugi.tatarstan.ru/feedback/form.](https://uslugi.tatarstan.ru/feedback/form)

8.3. Организатор и Технический оператор Конкурса имеют право:

- заключать договора о сотрудничестве с третьими сторонами;

- отказать в партнерстве желающим принять участие в партнерской программе;

- отказать в выдаче призов победителям, если в ходе определения победителей будут выявлены нарушения ими настоящего Положения;

- информировать средства массовой информации о ходе проведения Конкурса.

- привлекать партнера(ов) и определять их условия отбора.

#### **9. Права и обязанности участники Конкурса**

9.1. Участники обязаны:

- предоставлять в рамках Конкурса достоверную информацию;

- соблюдать все правила Конкурса.

9.2. Участники Конкурса имеют право:

- знакомиться с настоящим положением Конкурса;

- получать техническую поддержку в процессе проведения Конкурса через службу технической поддержки Портала и мобильного приложения «Услуги РТ» по тел. (843) 5-114-115 и форме обратной связи

[https://uslugi.tatarstan.ru/feedback/form;](https://uslugi.tatarstan.ru/feedback/form)

- принимать участие в Конкурсе в соответствии с положением Конкурса;

- получить приз, присужденный по итогам Конкурса, если участник будет признан выигравшим в соответствии с положением Конкурса;

- отказаться от участия в Конкурсе или в получении приза.

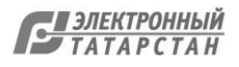

#### **1. Порядок проведения Конкурса**

Для участия в Конкурсе Пользователю необходимо зарегистрировать Личный кабинет на [Портале государственных и муниципальных услуг](https://uslugi.tatarstan.ru/) Республики Татарстан uslugi.tatarstan.ru (далее - Портал), или авторизоваться в Личном кабинете если учетная запись уже существует.

Личный кабинет на Портале должен быть привязан к учетной записи в Единой Системе Идентификации и Аутентификации (далее - ЕСИА) не ниже «Стандартного» уровня.

В Личном кабинете в разделе «IT-чемпион» пользователю необходимо сохранить логин учащегося из Государственной информационной системы «Электронное образование Республики Татарстан» (edu.tatar.ru).

За осуществленные транзакции (платежи/ввод показаний приборов учета/подача заявления) через Личный кабинет на Портале и в мобильном приложении «Услуги РТ», учащиеся получают баллы.

Участники, набравшие наибольшее количество баллов, по итогам Конкурса получат ценные призы.

#### **2. Регистрация Личного кабинета.**

Для создания Личного кабинета необходимо выбрать на стартовой странице Портала «Регистрация» (рис.1).

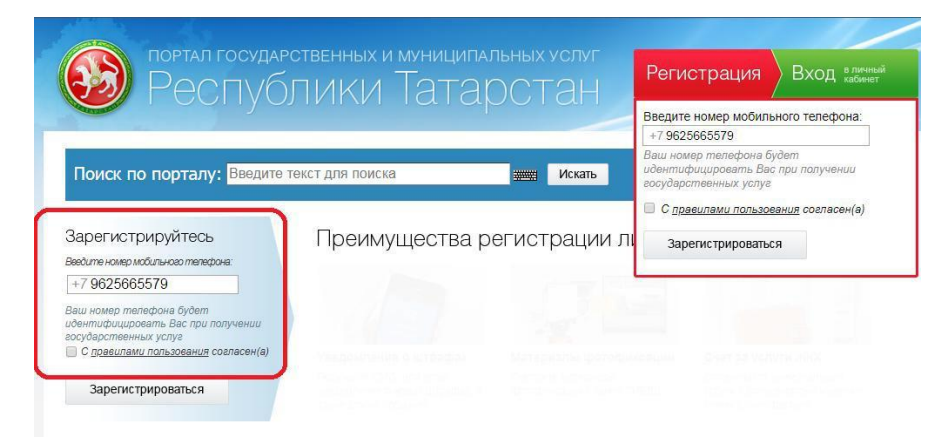

Рисунок 1. Регистрация Личного кабинета на Портале.

Для регистрации необходимо ввести номер мобильного телефона и ознакомиться с Правилами пользования. После этого нажать на кнопку «Зарегистрироваться». На указанный номер телефона в течение пяти минут поступит смс-сообщение с паролем для первичного входа в Личный кабинет. Полученный пароль необходимо ввести в поле «Введите пароль» и нажать на кнопку «Войти» (рис. 2).

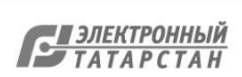

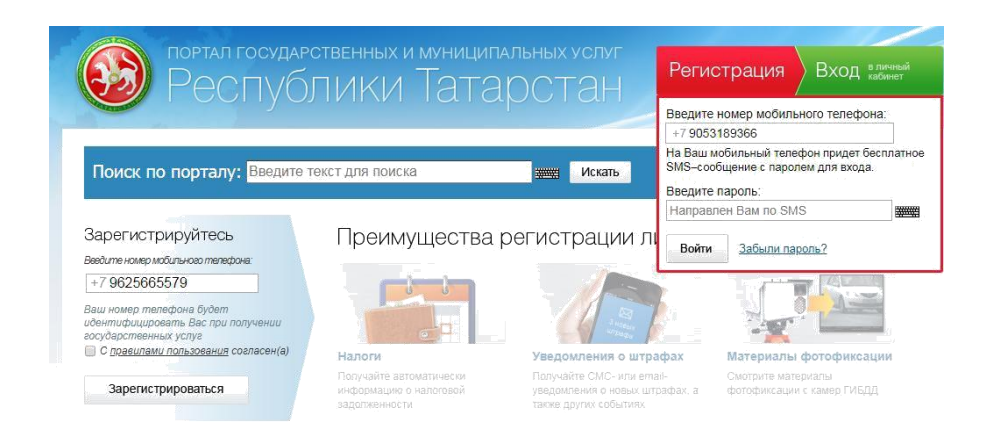

Рисунок 2. Регистрация Личного кабинета на Портале.

На открывшейся странице необходимо ввести собственный постоянный пароль для доступа к Личному кабинету Портала.

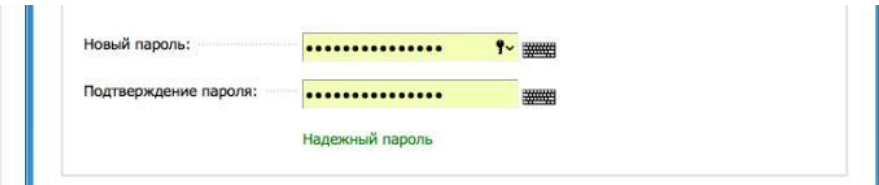

Рисунок 3. Ввод постоянного пароля.

#### **3. Вход в Личный кабинет.**

Для входа в Личный кабинет необходимо выбрать на стартовой странице Портала «Вход в Личный кабинет» (рис.4), ввести номер телефона Пользователя и пароль, далее нажать на «Войти».

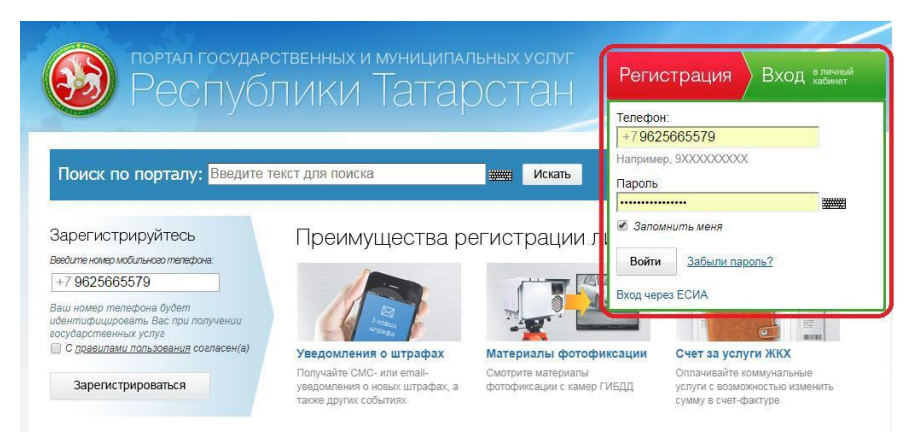

Рисунок 4. Вход в Личный кабинет.

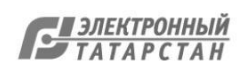

#### **4. Привязка учетной записи к ЕСИА.**

После того, как Личный кабинет создан или осуществлен вход в Личный кабинет, необходимо привязать учетную запись ЕСИА. Для создания учетной записи необходимо перейти на Портал государственных услуг Российской Федерации<https://www.gosuslugi.ru/>

Важно! Учетная запись ЕСИА должна быть не ниже стандартного уровня.

Для привязки учетной записи к ЕСИА необходимо на Портале перейти в Личный кабинет, далее выбрать раздел «Настройки». Выбрать вкладку «Привязка к ЕСИА» и установить привязку (рис. 5).

Личный кабинет

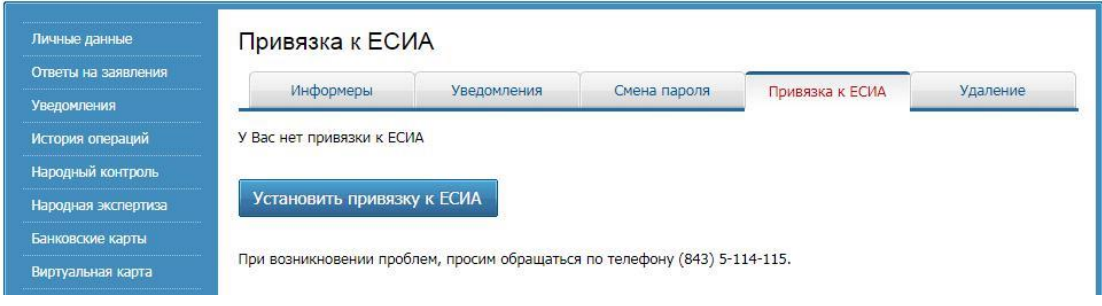

Рисунок 5. Привязка к ЕСИА.

Необходимо удостовериться, что Ваши личные данные прошли проверку на портале ЕСИА, для этого необходимо перейти в раздел «Личные данные» и проверить поле «Данные ЕСИА» (рис. 6). В данном разделе отображается уровень учетной записи ЕСИА. При стандартной учетной записи поля «Ввод личных данных» и «Проверка личных данных» будут отображаться синим цветом.

Личный кабинет

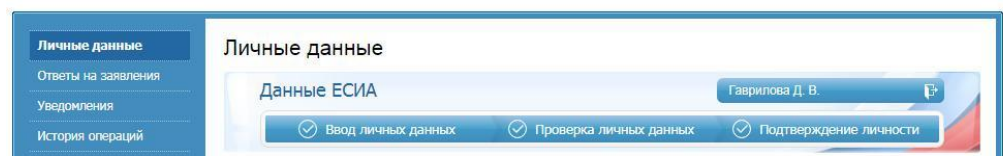

Рисунок 6. Данные ЕСИА.

#### **5. Сохранение логина ребенка в Личном кабинете.**

Прежде чем сохранить логин школьника необходимо ознакомиться с [Положением о конкурсе,](https://uslugi.tatarstan.ru/docs/it-champion/polojenie_it_champion.pdf) Правилами начисления баллов во вкладке «IT-Чемпион» Личного кабинета.

Для начала участия в Конкурсе необходимо указать логин учащегося из ГИС «Электронное образование РТ» в разделе «IT-Чемпион». Нажать на кнопку «Начать участие» на Портале.

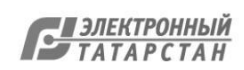

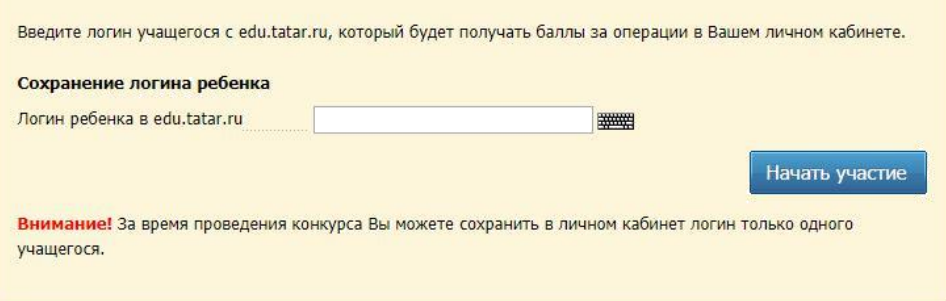

Рисунок 7. Начало участия в Конкурсе.

Если логин введен корректно, то во всплывающем окне отобразится следующая информация: первые буквы фамилии, имени, отчества ученикаостальные символы скрыты звездочками, а также школа ученика. Если данные учащегося отображаются корректно, необходимо нажать на «Подтвердить», после чего Пользователь начинает участие в Конкурсе (рис. 8).

Если данные отображаются некорректно, необходимо перепроверить корректность введенного логина во вкладке «IT-Чемпион». Если логин указан корректно, необходимо обратиться к классному руководителю.

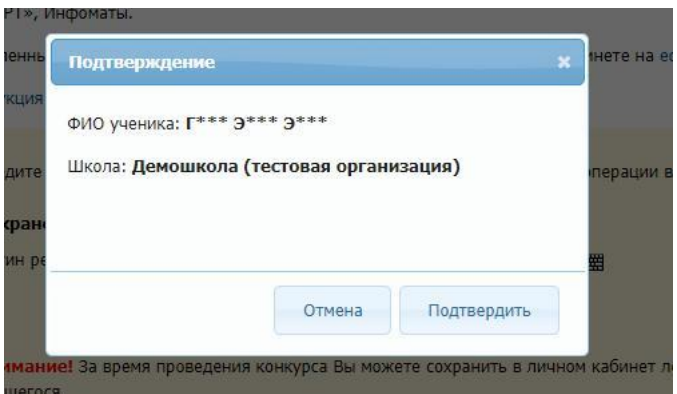

Рисунок 8. Всплывающее окно, если введен корректный логин.

Важно! В Личном кабинете Пользователя в разделе «IT Чемпион» может быть сохранен логин только одного учащегося.

Если логин во вкладке «IT-Чемпион» не сохранен, то баллы за получение услуг и осуществление транзакций начислены не будут.

#### **6. Начисление баллов.**

Для того, чтобы ознакомиться с подробной информацией о правилах начисления баллов, а так же с перечнем транзакций, при совершении которых начисляются баллы, необходимо во вкладке «IT-Чемпион» выбрать блок «Правила начисления баллов».

При оплате услуг информация о начислении баллов до совершения транзакции будет отображаться на странице ввода данных плательщика в желтом информационном окне (рис. 9).

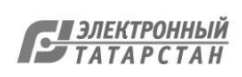

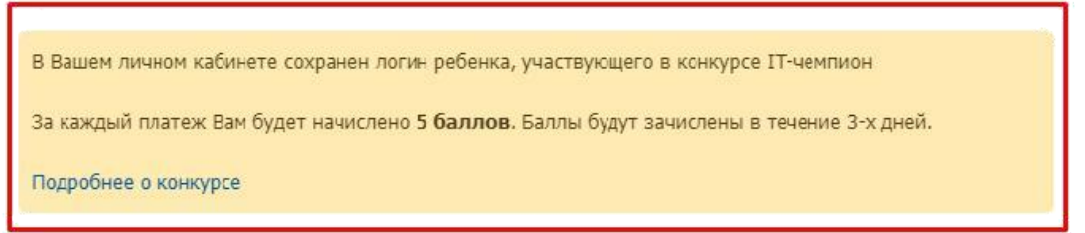

Рисунок 9. Отображение информации о том, сколько баллов будет начислено.

После оплаты услуги будет отображаться на странице с информацией об успешном платеже следующее сообщение (рис. 10):

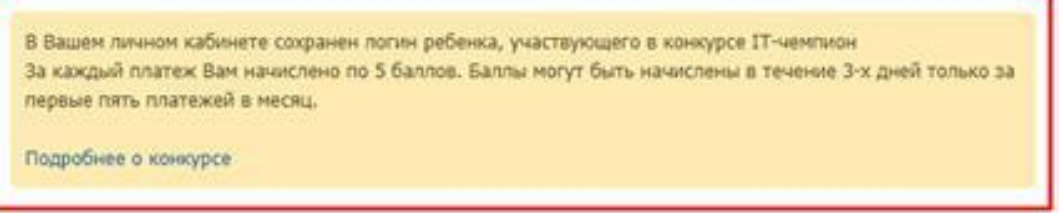

Рисунок 10. Отображение информации о том, сколько баллов начислено.

Ознакомиться с информацией о начисленных баллах и подробную историю начисления за совершенные операции можно во вкладке «ITчемпион».

Внимание! Все платежи должны осуществляться через Личный кабинет, к которому установлена привязка к ЕСИА. Если Пользователь удалил

привязку Личного кабинета к учетной записи ЕСИА баллы начислены не будут.

Полученные баллы учащийся может посмотреть в ИС «Электронное образование РТ» в Личном кабинете в разделе IT-Чемпион.

#### **7. IT-чемпион в мобильном приложении.**

При оплате услуг через мобильное приложение «Услуги РТ» будут начислены дополнительные баллы.

Перечень транзакций через мобильное приложение «Услуги РТ», за которые начисляются баллы, приведен в [Положении о конкурсе](https://uslugi.tatarstan.ru/docs/it-champion/polojenie_it_champion.pdf)*.*

В мобильном приложении будет отображаться информация о количестве начисленных баллов на странице информации о комиссии (рис.11).

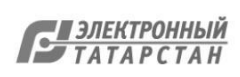

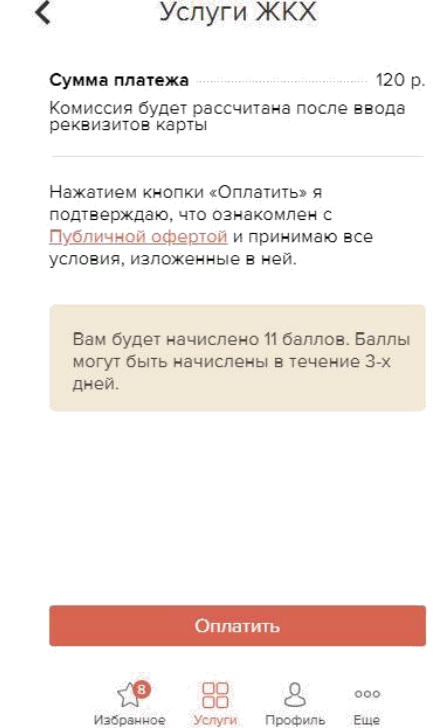

Рисунок 11. Отображение информации о том, сколько баллов будет начислено в приложении.

Если возникают какие-либо трудности по работе с Порталом, то можете обратиться по номеру  $(843)$  5-114-115.

Подробности о Конкурсе и правила участия в нем размещены на Портале во вкладке «IT-Чемпион».

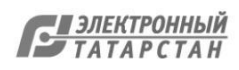

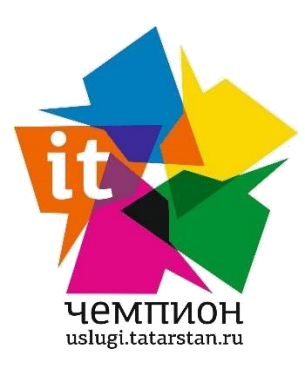

#### **Пресс-релиз**

#### **IT-чемпионы среди татарстанских школьников получат 270 смартфонов**

В *Татарстане стартовал конкурс среди школьников «IT-чемпион». Главная задача юных участников конкурса – приобщить родителей и взрослых к активному пользованию электронными сервисами на Портале госуслуг РТ и заработать при этом максимальное количество призовых баллов. Конкурс проводится Министерством информатизации и связи РТ совместно с Министерством образования и науки РТ с целью развития цифровых навыков школьников и повышения компьютерной грамотности населения.*

Конкурс пройдет в два этапа: с 18 сентября по 30 ноября 2018 года и с 1 февраля по 30 апреля 2019 года. По итогам каждого этапа конкурса в каждом муниципальном районе и городском округе будут определены по 3 победителя, которым в качестве приза будут вручены смартфоны. Отдельная номинация организована для самых активных классных руководителей, чей класс наберет наибольшее среднее количество баллов.

Чтобы приступить к соревнованию, школьнику необходимо помочь родителям или другим взрослым зайти на Портал uslugi.tatarstan.ru и сохранить в личном кабинете логин школьника с сайта edu.tatar.ru (Электронное образование РТ). Привязка необходима, чтобы школьнику автоматически начислялись баллы, когда обученные им взрослые пользователи будут использовать Портал – подавать электронные заявления, оплачивать услуги и даже вводить показания счетчиков. Важно отметить, что чем больше взрослых пользователей привяжут к своему личному кабинету на Портале логин школьника, тем больше у этого ребенка шансов набрать наибольшее количество баллов.

Как отмечает заместитель Премьер-министра Республики Татарстан – министр информатизации и связи **Роман Шайхутдинов**, сегодня большинство услуг доступны в электронном виде и это значительно упрощает жизнь татарстанцев - не нужно проводить время в очередях, ходить по инстанциям с бумажными заявлениями. Однако еще не все граждане познали удобство получения услуг в режиме «онлайн» – в этом им как раз и поможет молодое поколение.

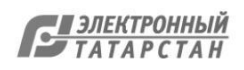

Документ создан в электронной форме. № 10198/18 от 15.10.2018. Исполнитель: Зинатуллин Р.Г. Страница 31 из 44. Страница создана: 12.10.2018 12:16

«Уже многие взрослые благодаря нашим ребятам изучили возможности Портала и широко используют их в повседневной жизни при оплате коммунальных услуг, записи на прием к врачу и получении различных официальных справок, – отметил заместитель Премьер-министра Республики Татарстан – министр образования и науки **Рафис Бурганов.** - Я уверен, что интерес к участию в конкурсе сохранится и, благодаря IT-знаниями и навыкам татарстанских школьников, еще большее число жителей республики приобщится к получению государственных и муниципальных услуг через Интернет», подчеркнул он.

#### *Для справки:*

*Портал государственных и муниципальных услуг Республики Татарстан – справочно-информационный интернет-портал, с помощью которого можно получить государственные, муниципальные и социально значимые услуги в электронном виде. По состоянию на 2018 год на Портале зарегистрированы более 2,2 млн человек.*

*На Портале госуслуг Республики Татарстан реализована возможность:*

- *направления электронных запросов;*
- *подачи электронных заявлений на получение услуг;*
- *online-оплаты услуг любыми банковскими картами;*
- *записи на прием к врачу или специалистам ведомств.*

В *общей сложности на Портале представлены около 250 различных услуг и сервисов. 20 наиболее востребованных из них реализованы в мобильном приложении «Услуги РТ», доступном для скачивания в AppStore и Play Market.*

#### *Контакты для связи:*

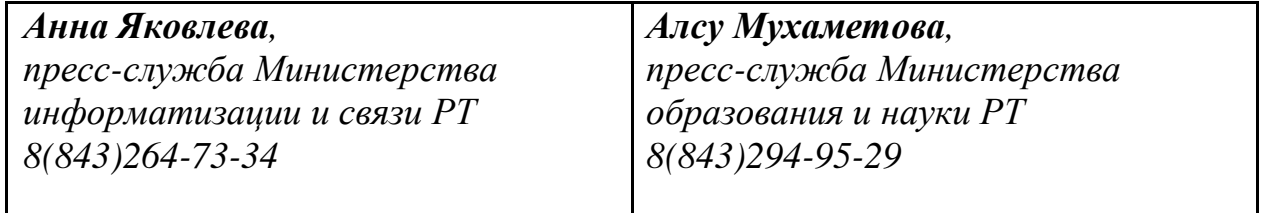

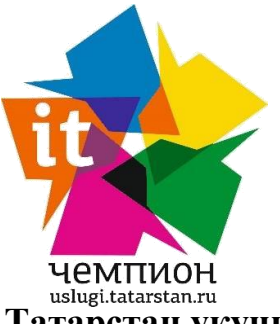

#### **Пресс-релиз**

**Татарстан укучылары арасындагы IT-чемпионнар 270 смартфон алачак**

*Татарстанда укучылар арасында «IT-чемпион» бәйгесе башланды. Бәйгенең яшь катнашучыларының төп бурычы – ата-аналарны һәм өлкән яшьтәгеләрне ТР Дәүләт хезмәтләре порталындагы электрон сервисларны даими куллануга күнектерү һәм шуның белән мөмкин кадәр күбрәк баллар җыю. Бәйге укучыларның цифрлы күнекмәләрен үстерү һәм халыкның компьютер кулланудагы грамоталылыгын арттыру максатыннан ТР Мәгълүматлаштыру һәм элемтә министрлыгы, ТР Мәгариф һәм фән министрлыгы белән берлектә үткәрелә.*

Бәйге ике этапта узачак: 2018 елның 18нче сентябреннән 30нчы ноябренә кадәр һәм 2019 елның 1нче февраленнән 30нчы апреленә кадәр. Һәр этапның нәтиҗәләре буенча һәр муниципаль районда һәм шәһәр округында 3 җиңүче билгеләнәчәк һәм аларга смартфон бүләк ителәчәк. Укучылары иң күп уртача балл җыйган иң актив сыйныф җитәкчеләре өчен аерым номинация булачак.

Бәйгедә катнашу өчен укучыга әти-әнисенә яисә башка өлкән яшьтәгеләргә uslugi.tatarstan.ru Порталына керергә булышырга һәм укучының edu.tatar.ru сайтындагы (ТР Электрон белем бирү) логинын шәхси кабинетта саклап куярга кирәк. Өлкәннәр Порталны кулланган саен (электрон рәвештә гариза бирсәләр, хезмәт күрсәтү өчен түләсәләр яисә счетчик күрсәтмәләрен җибәрсәләр) укучыга баллар автоматик рәвештә өстәлеп барачак. Кайсы укучының логинын күбрәк өлкән кулланучы Порталда үзенең шәхси кабинетына беркетсә, шуның күбрәк балл җыюга мөмкинлеге артачак.

ТР Премьер-министры урынбасары –ТР мәгълүматлаштыру һәм элемтә министры Роман Шәйхетдинов билгеләп үткәнчә, бүгенге көндә электрон рәвештәге күп кенә хезмәт күрсәтү төрләрен һәр кеше куллана ала һәм бу татарстанлыларның тормышын күпкә җиңеләйтә, чөнки гариза тотып төрле идарә оешмаларына барып, чират торып, вакыт үткәрергә кирәк түгел. Шулай да әлегә барлык гражданнар да «онлайн» режимында хезмәт күрсәтүнең уңайлылыгын аңлап җиткерми. Бу өлкәдә аларга нәкъ менә яшьләр ярдәм күрсәтә ала.

«Инде күп кенә өлкән яшьтәгеләр безнең укучылар ярдәме белән Порталның мөмкинлекләрен өйрәнделәр һәм көндәлек тормышта киң кулланалар, - дип билгеләп үтте ТР Премьер-министры урынбасары – ТР мәгариф һәм фән

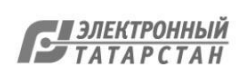

министры Рәфис Борһанов. – Мин ышанам, укучыларның бу бәйгедә катнашырга кызыксынулары артыр һәм Татарстан укучыларының IT-белемнәре һәм күнекмәләре ярдәмендә республикабызда яшәүчеләрнең тагын да күпчелеге Интернет челтәре аша дәүләт һәм муниципаль хезмәт күрсәтүгә кушылып китәр, дип ассызыклап әйтте.

#### *Белешмә өчен:*

*Татарстан Республикасы Дәүләт һәм муниципаль хезмәтләре порталы – белешмәле-мәгълүмати интернет-портал. Аның ярдәмендә дәүләт һәм муниципаль хезмәте, социаль яктан мөһим булган хезмәт күрсәтүләрне электрон рәвештә алырга була. 2018 елга Порталда 2,2 млн кеше теркәлгән.*

*ТР Дәүләт хезмәтләре порталында түбәндәге мөмкинлекләрдән файдаланырга була:*

- *электрон рәвештә мөрәҗәгать җибәрү;*
- *хезмәт күрсәтүгә электрон рәвештә гаризалар җибәрү;*
- *төрле банк карталары белән хезмәт күрсәткән өчен online-түләү;*
- *табибка яисә дәүләт идарәсе тармаклары хезмәткәрләренә кабул итүгә язылу.*

*Гомумән алганда, Порталда 250гә якын хезмәт күрсәтү төре тәкъдим ителгән. Шуларның иң киң кулланылган 20се AppStore и Play Marketка күчереп яздырырга мөмкин булган «ТР хезмәт күрсәтүләре» («Услуги РТ») мобиль кушымтасында тормышка ашырыла.*

#### *Элемтә өчен мәгълүмат:*

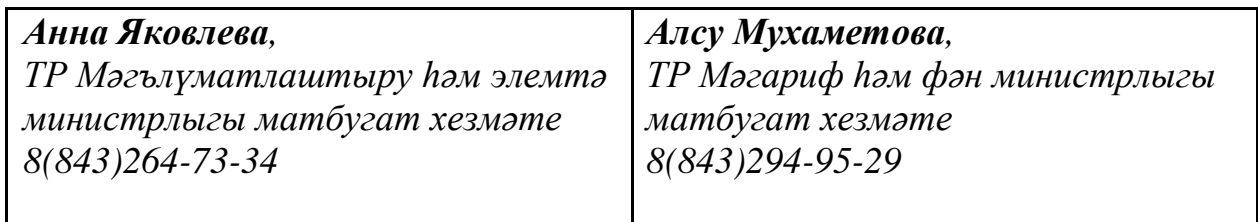

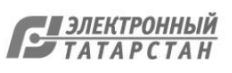

#### **Приложение 1.**

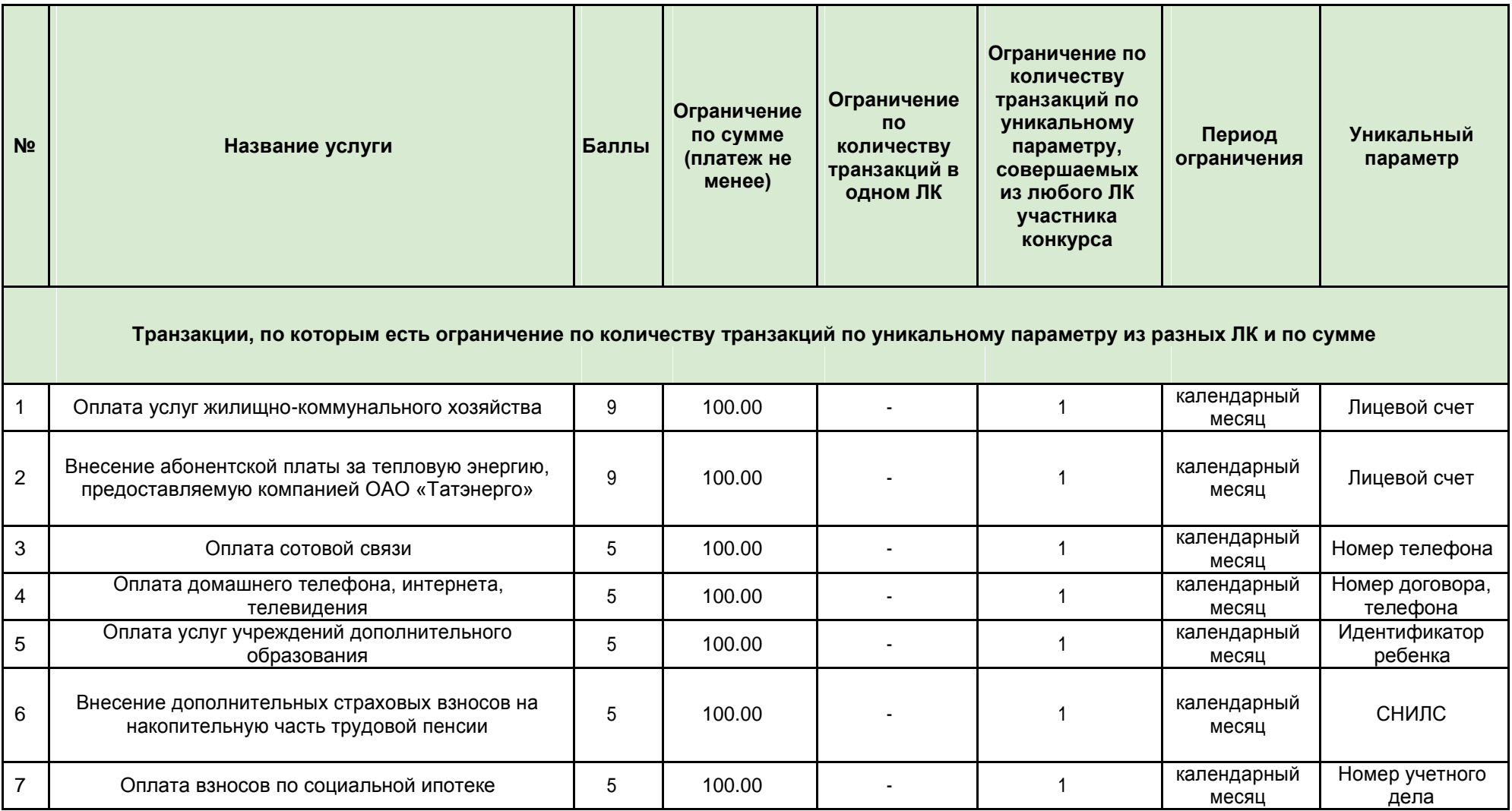

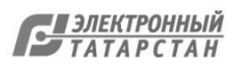

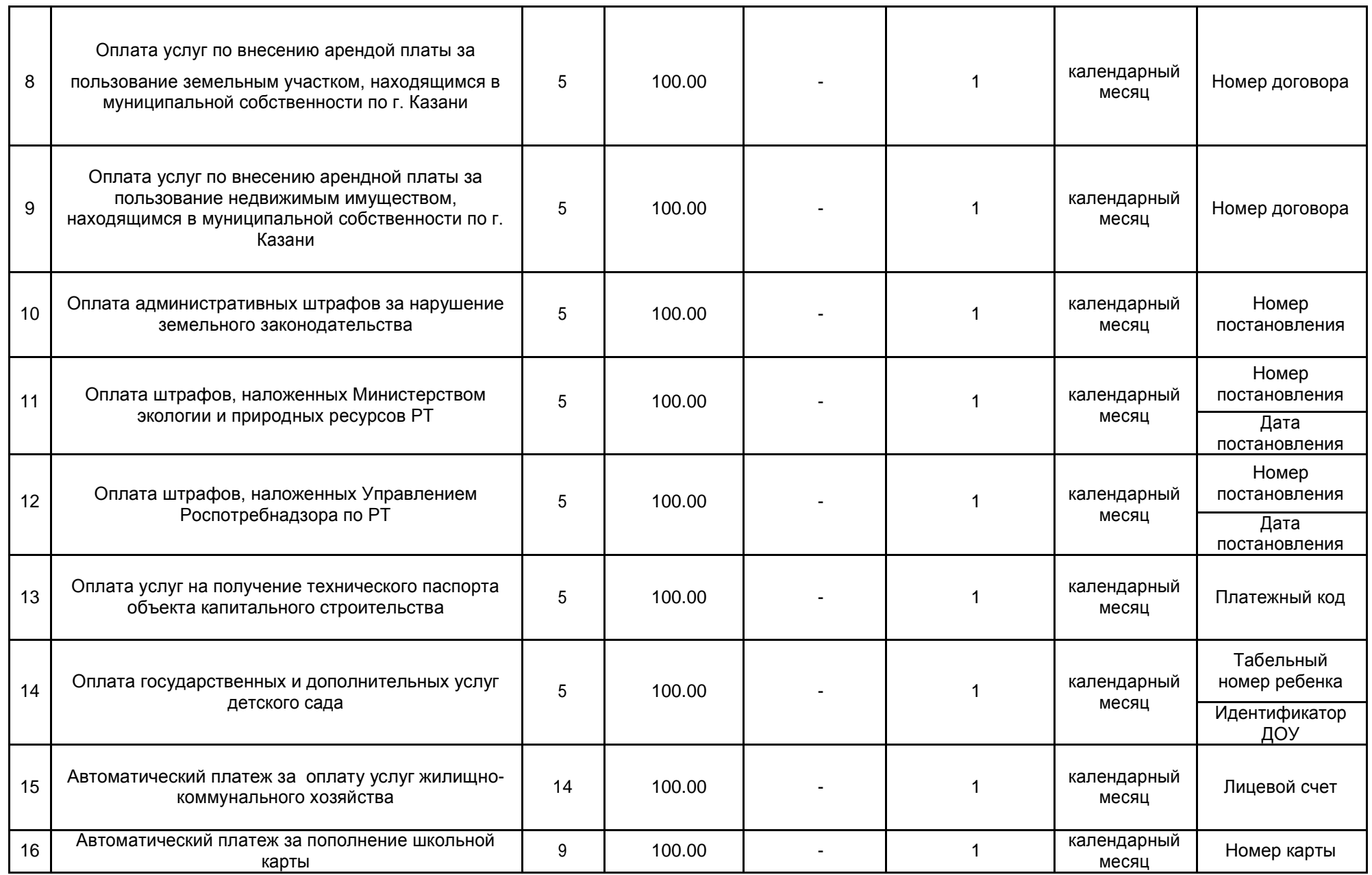

Документ создан в электронной форме. № 10198/18под-1476/18от 15от.1009**.**2102018..Исполнитель:.ЗинатуллинЯркаевМР.З.Г.. Страница 153изиз1144.Страница.создана:0512.10.10.2018.16:4112:16

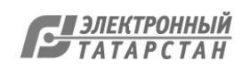

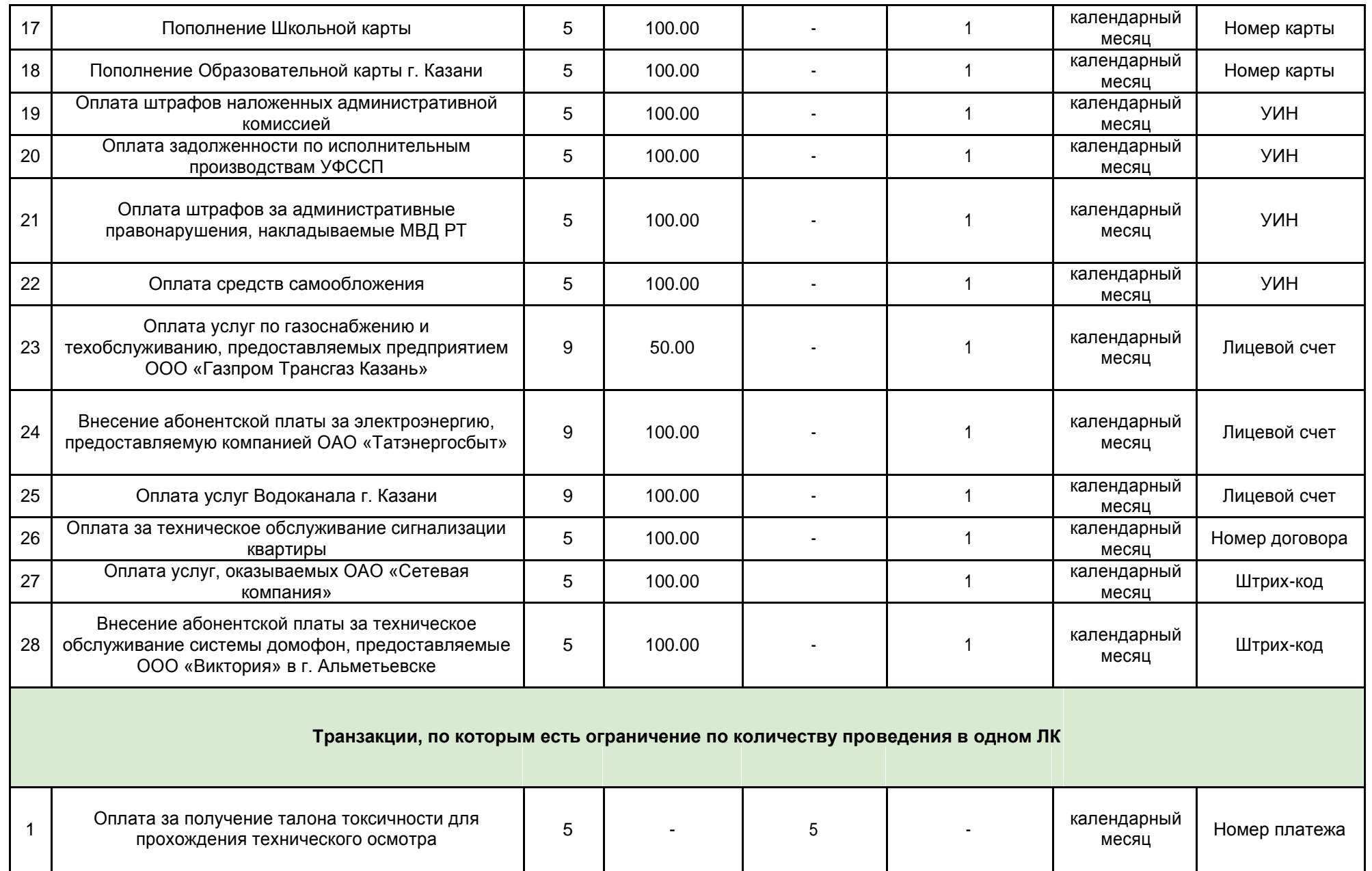

Документ создан в электронной форме. № 10198/18под-1476/18от 15от.1009**.**2102018..Исполнитель:.ЗинатуллинЯркаевМР.З.Г.. Страница 164изиз1144.Страница.создана:0512.10.10.2018.16:4112:16

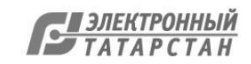

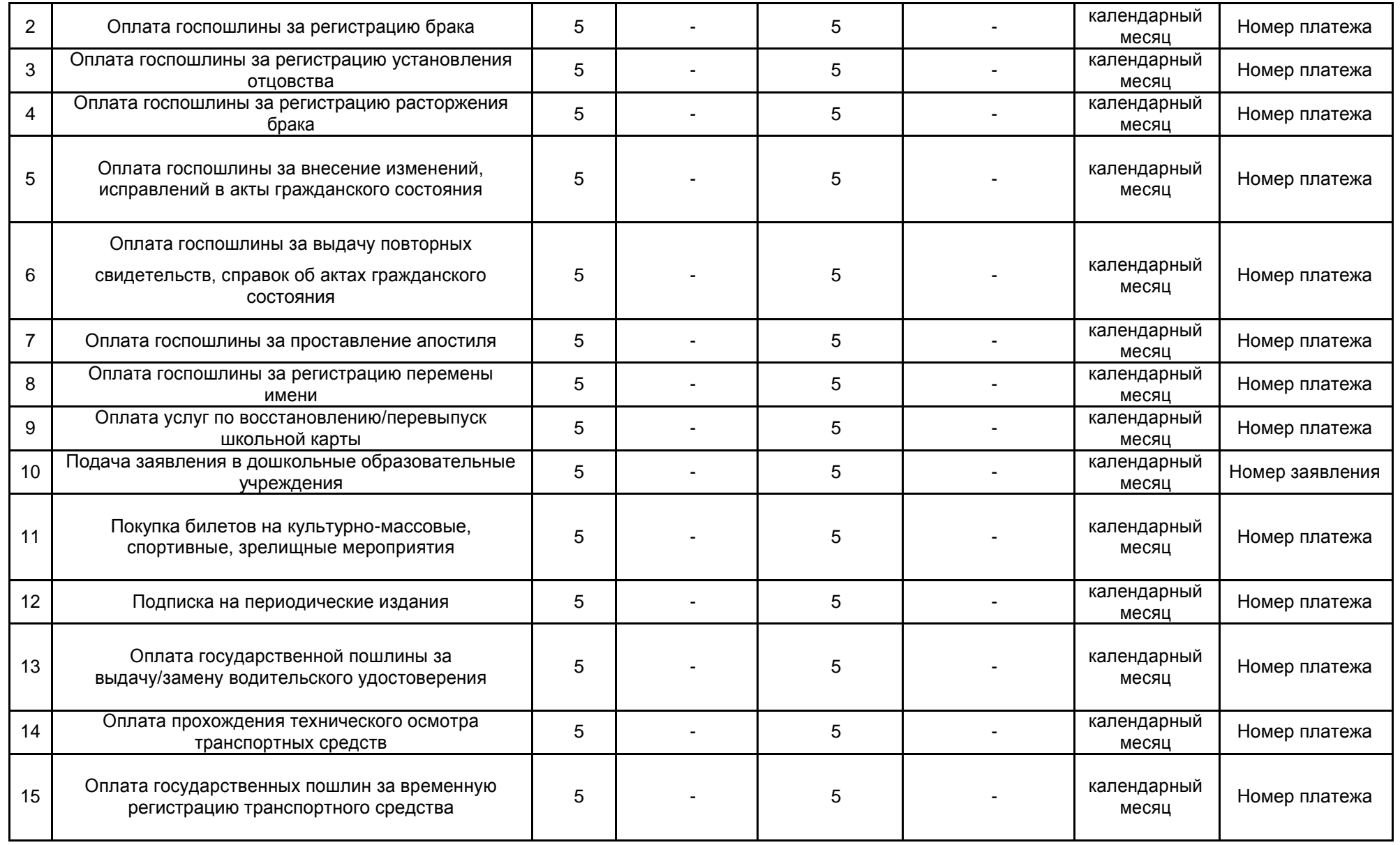

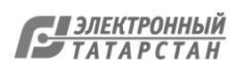

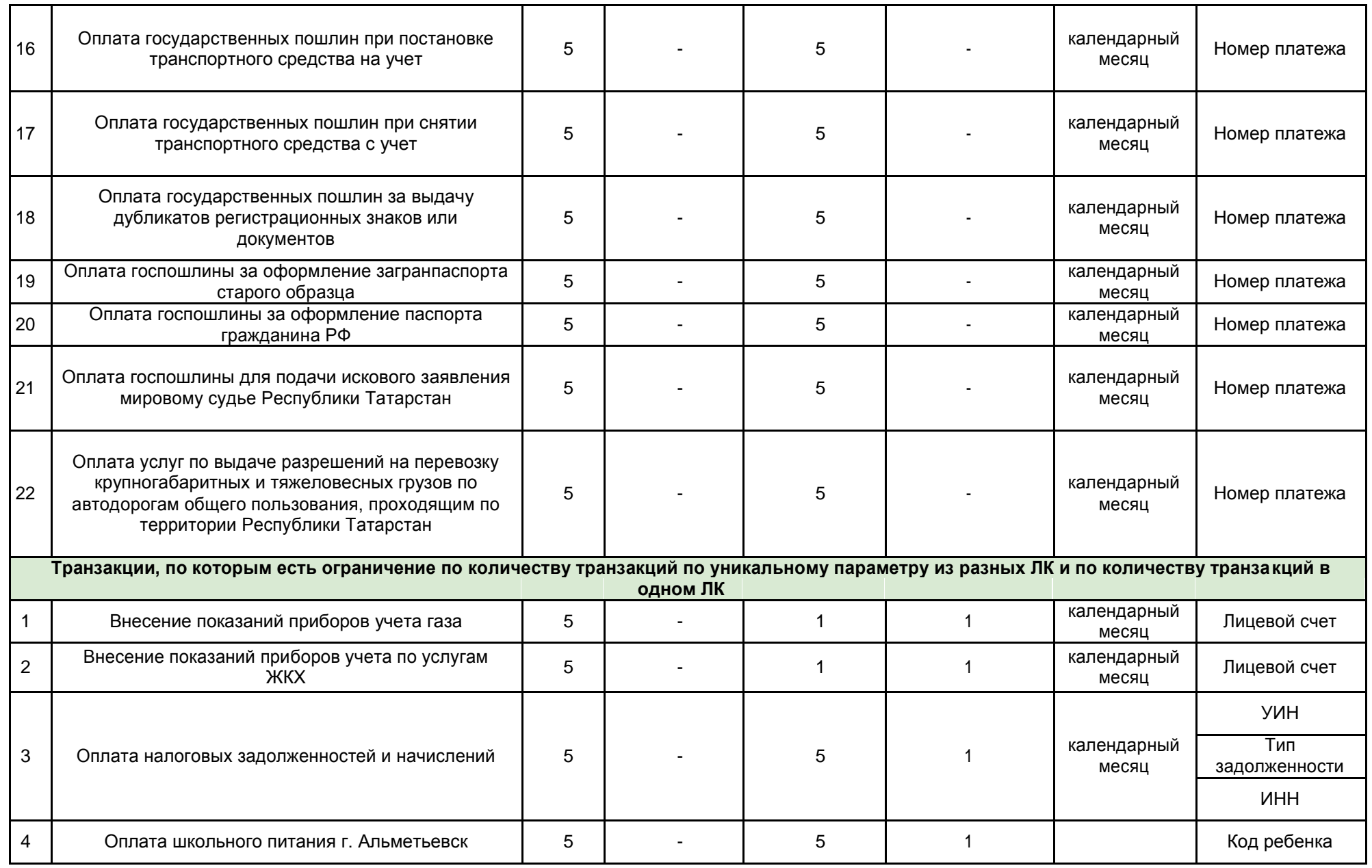

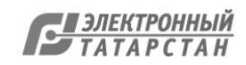

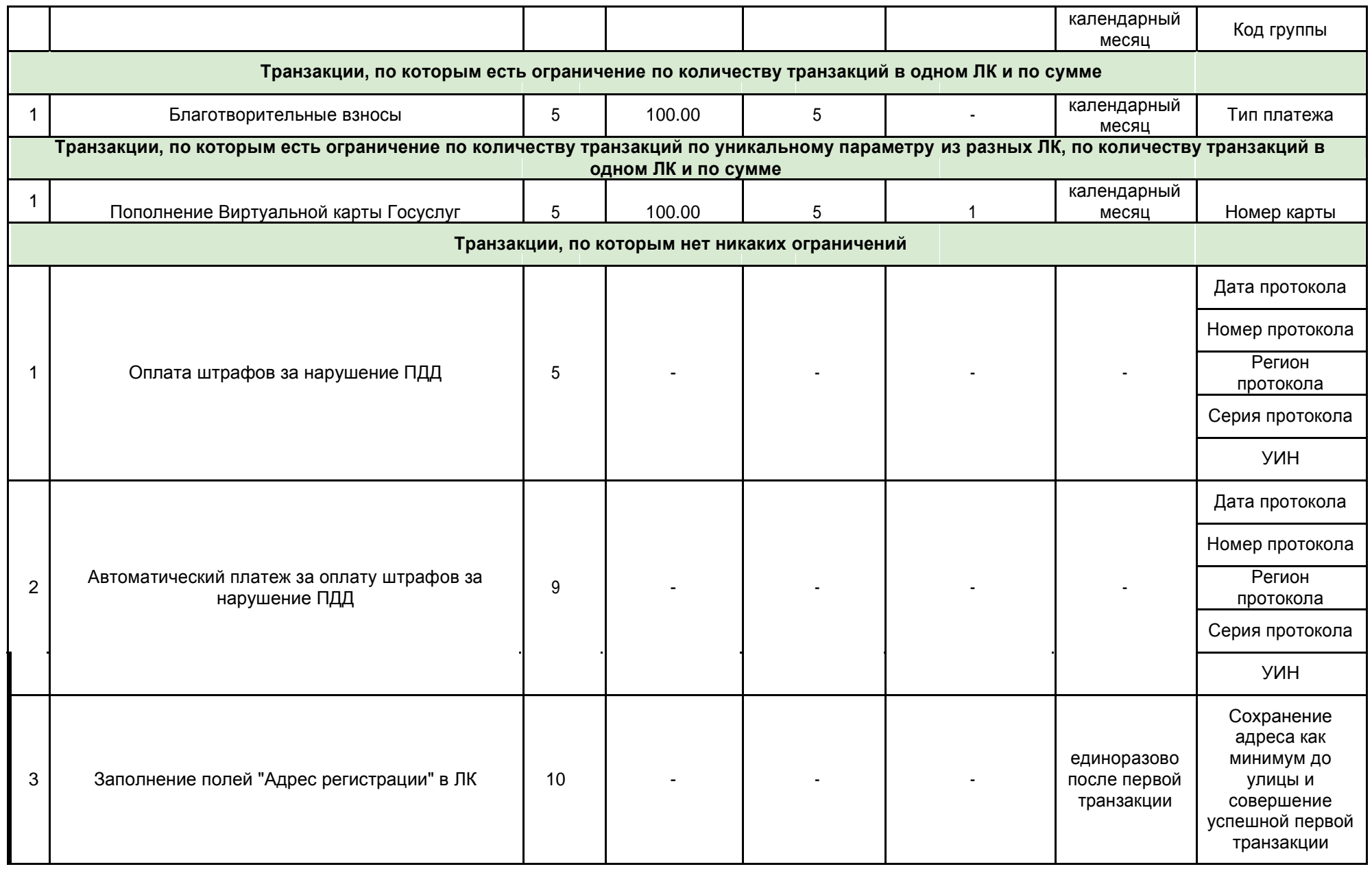

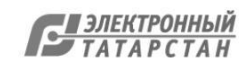

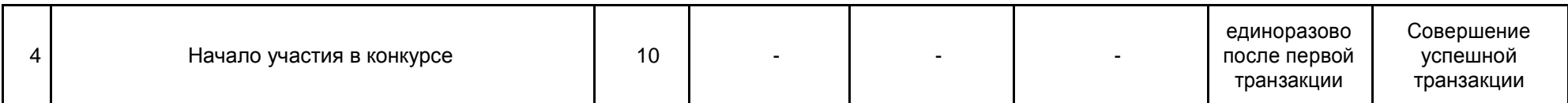

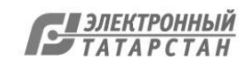

#### **Приложение 2.**

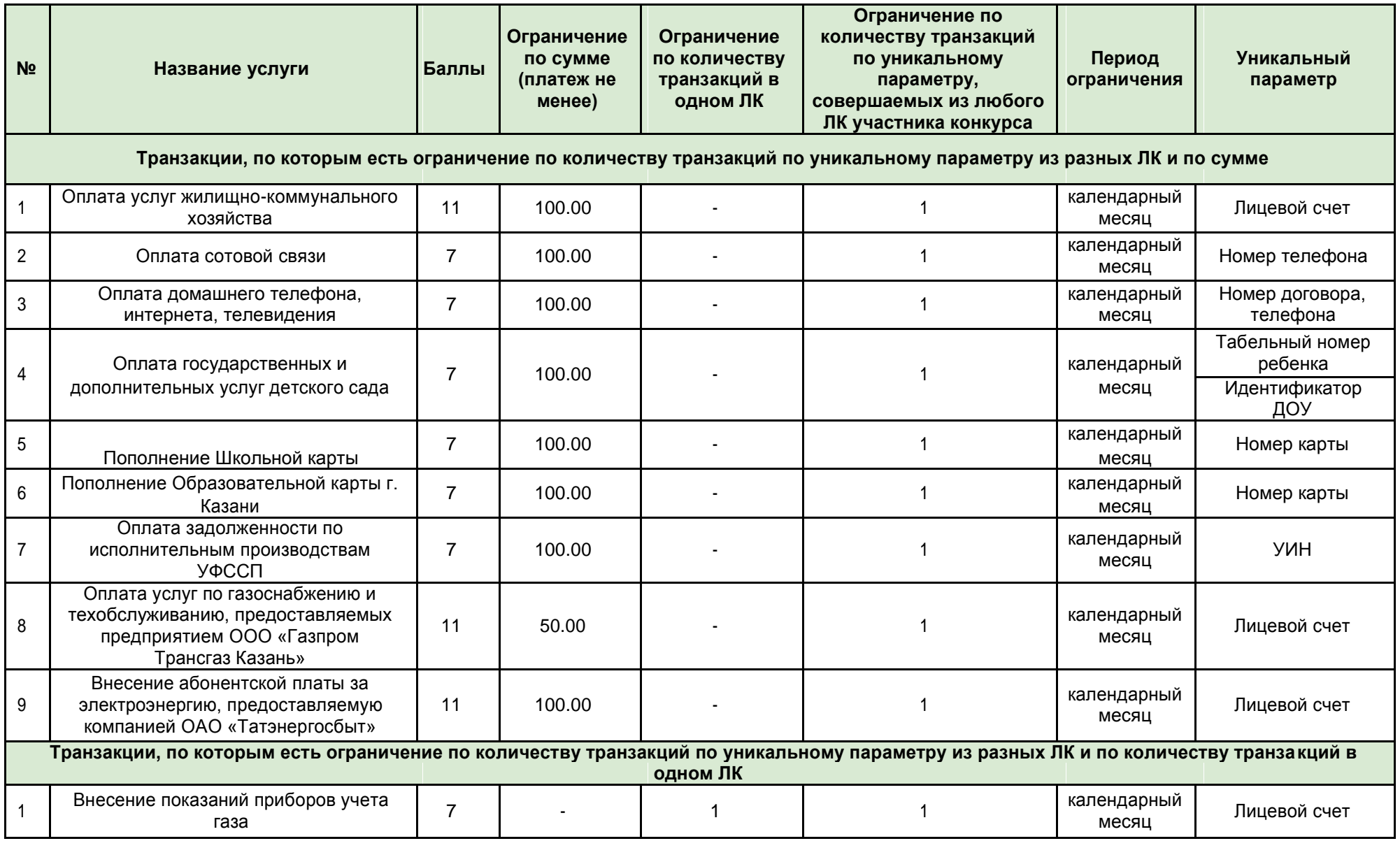

Документ создан в электронной форме. № 10198/18под-1476/18от 15от.1009**.**2102018..Исполнитель:.ЗинатуллинЯркаевМР.З.Г.. Страница 219изиз1144.Страница.создана:0512.10.10.2018.16:4112:16

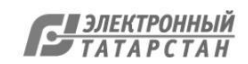

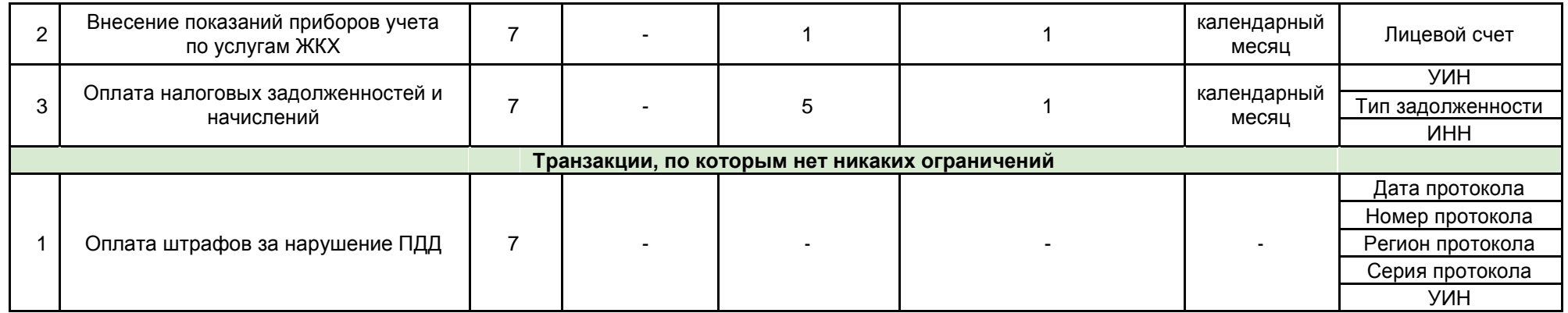

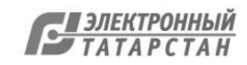

## **РЕСПУБЛИКАНСКИЙ КОНКУРС «IT-чемпион»-2018**

связи Республики Татарстан Республики Татарстан

Документ создан в электронной форме. № 10198/18 от 15.10.2018. Исполнитель: Зинатуллин Р.Г. Страница 35 из 44. Страница создана: 12.10.2018 12:17

Министерство информатизации и Министерство образования и науки

## **Цели Конкурса**

популяризация государственных и муниципальных услуг, предоставляемых в электронном виде;

развитие цифровых компетенций учащихся;

повышение финансовой грамотности населения;

воспитание у участников Конкурса активной жизненной позиции.

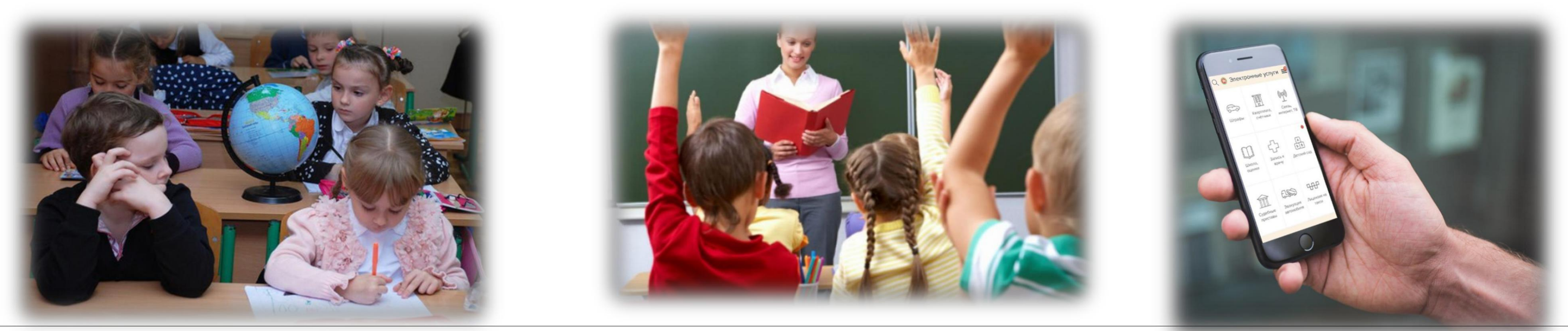

Документ создан в электронной форме. № 10198/18 от 15.10.2018. Исполнитель: Зинатуллин Р.Г. Страница 36 из 44. Страница создана: 12.10.2018 12:17

 $\checkmark$ 

 $\checkmark$ 

 $\checkmark$ 

 $\checkmark$ 

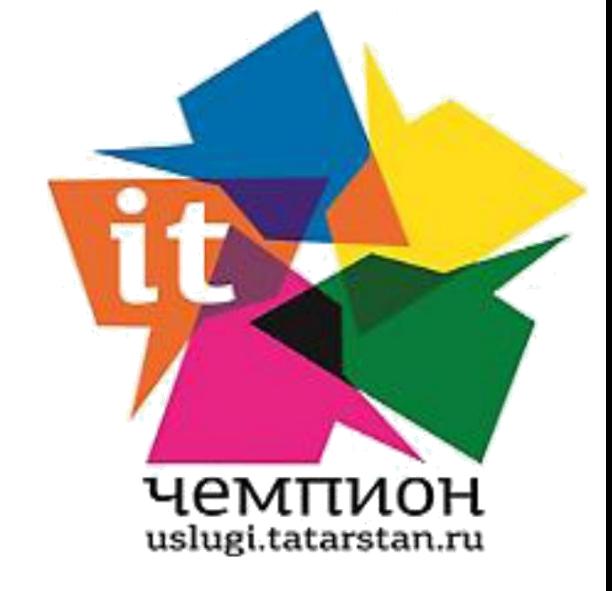

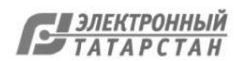

## **Срок проведения Конкурса**

### Конкурс проводится в два этапа в период с сентября 2018г. по апрель 2019г.

# **Первый этап:** *с 18 сентября по 30 ноября 2018 года*

### **Второй этап:** *с 1 февраля по 30 апреля 2019 года*

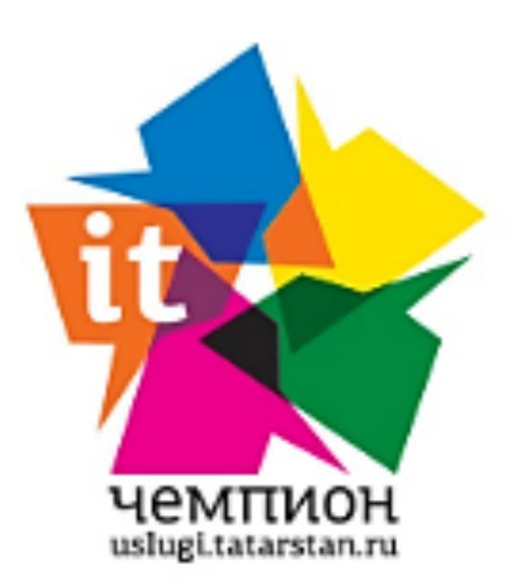

uslugi.tatarstan.ru

### Республиканский конкурс «IT-чемпион»

Помогите школьнику выиграть 1 из 270 смартфонов

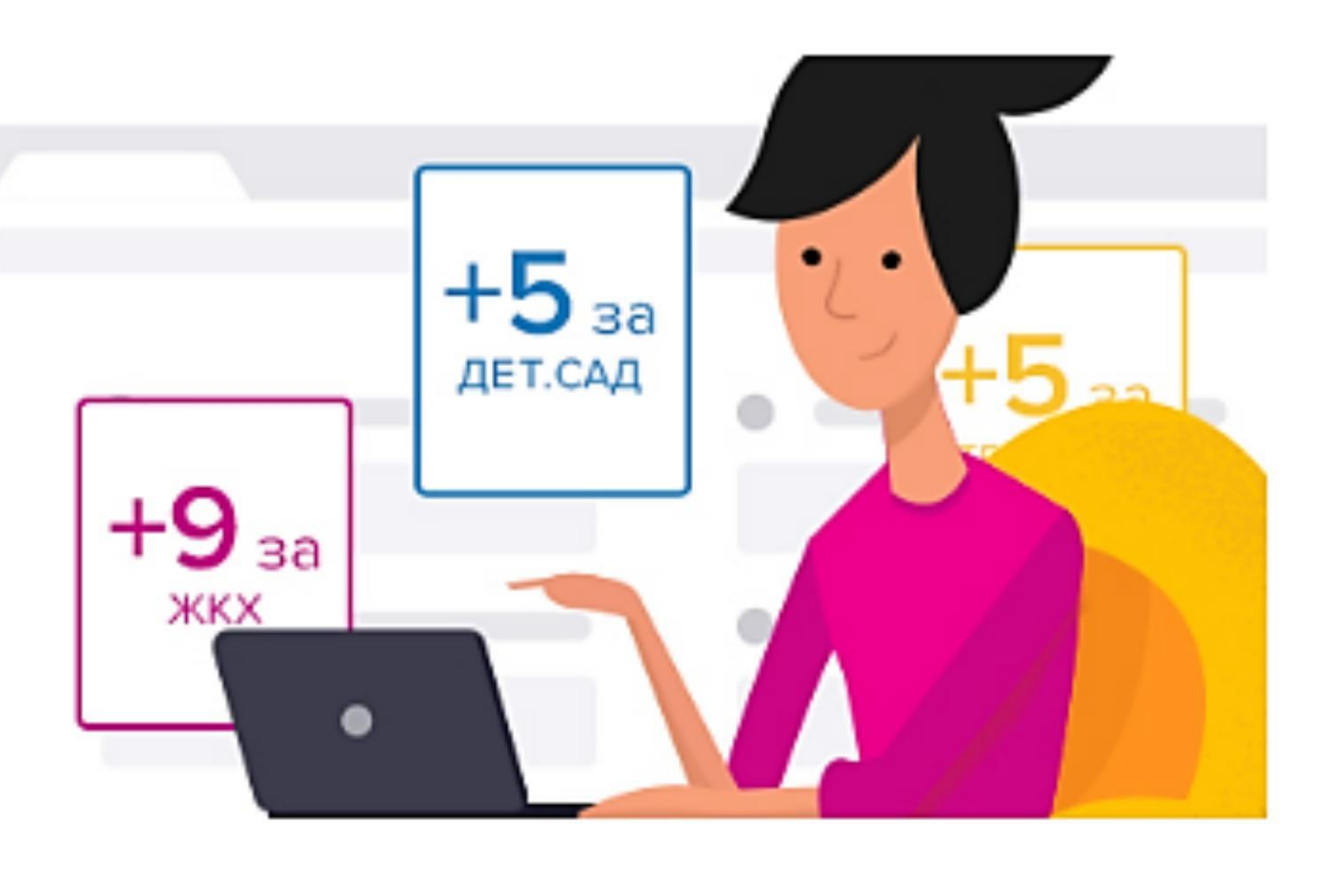

- 
- 

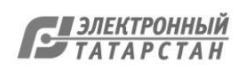

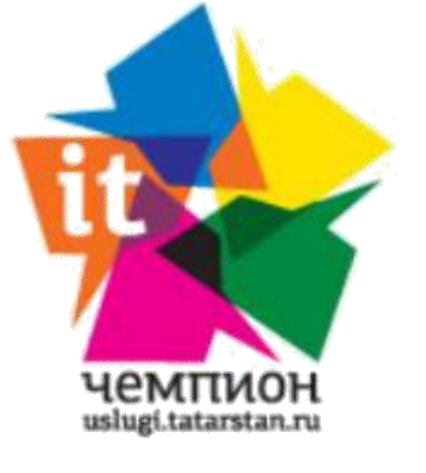

## Как набрать баллы?

Пример того, сколько баллов можно собрать за каждый месяц вместе с родственниками и друзьями

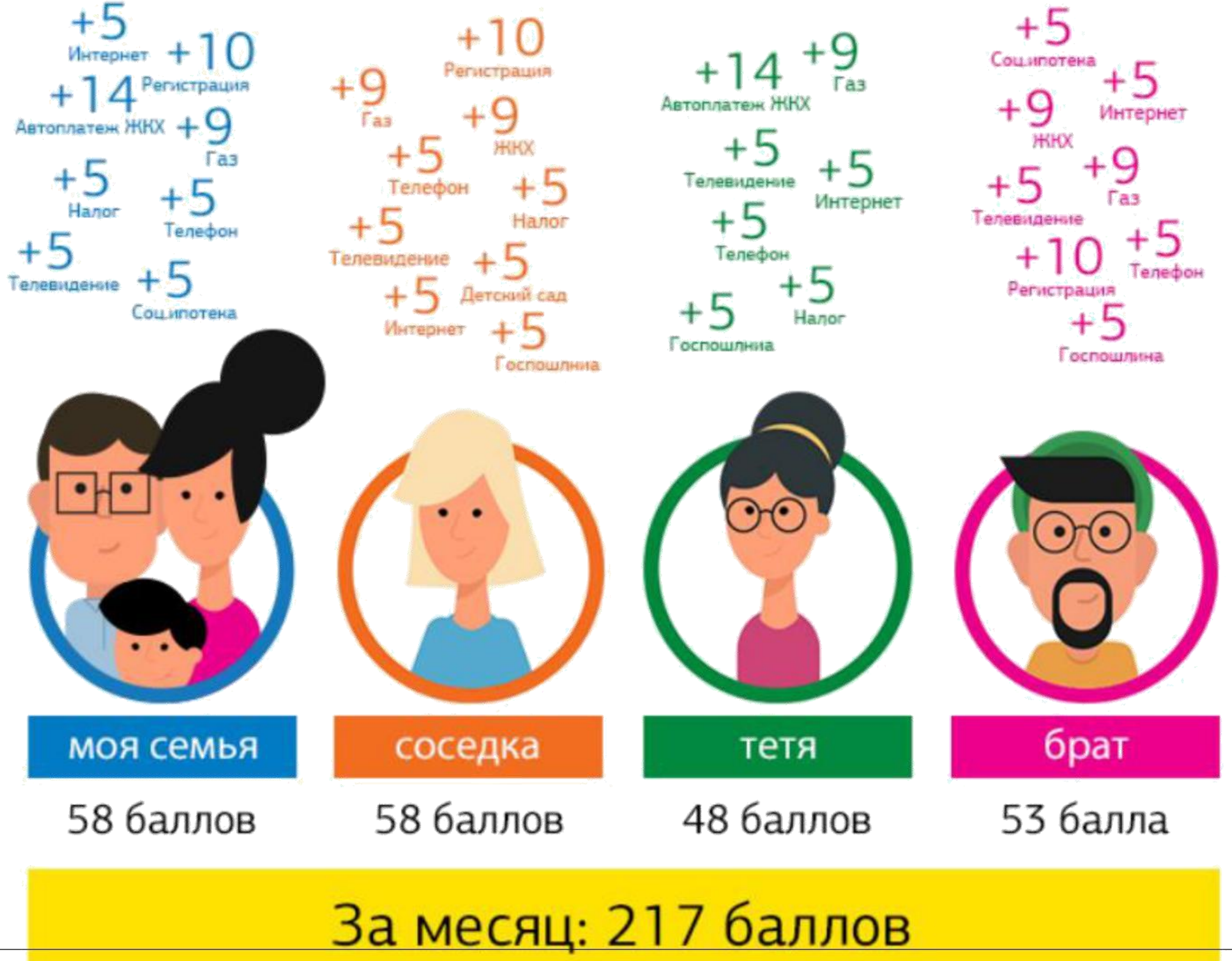

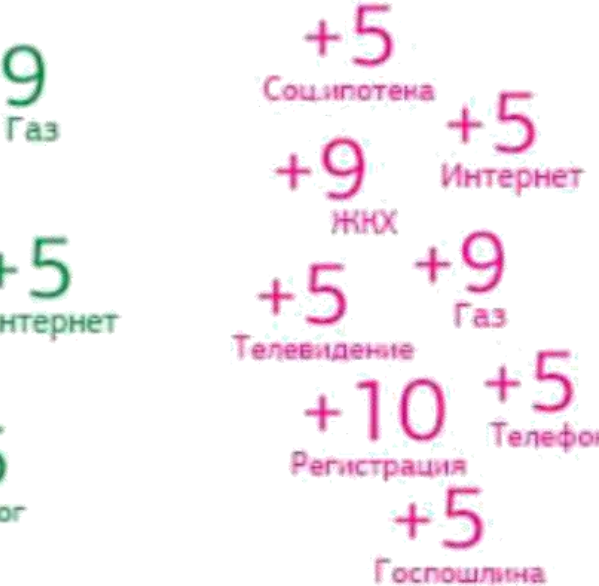

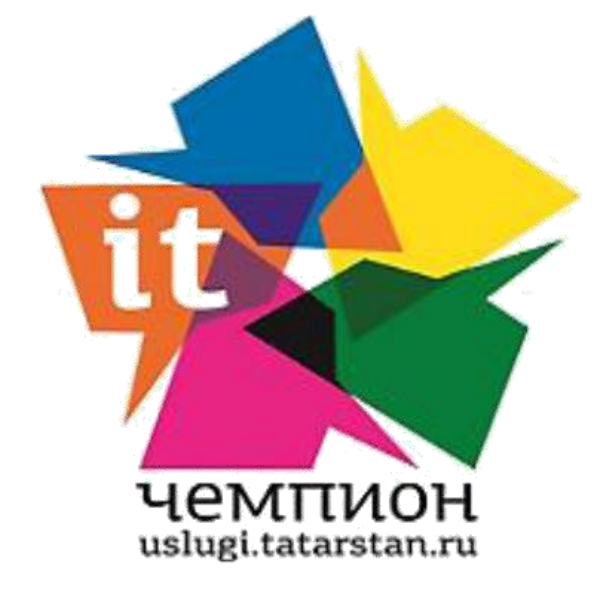

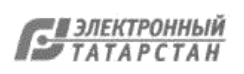

## **Условия участия в конкурсе:**

**FOCUCRUPLE** Enviro Cuctoma

- Личный кабинет на Портале госуслуг РТ;
- Привязка к учетной записи ЕСИА не ниже 2-го уровня;
- Сохраненный логин ребенка из ГИС «Электронное образование РТ» в разделе «IT Чемпион» на Портале.

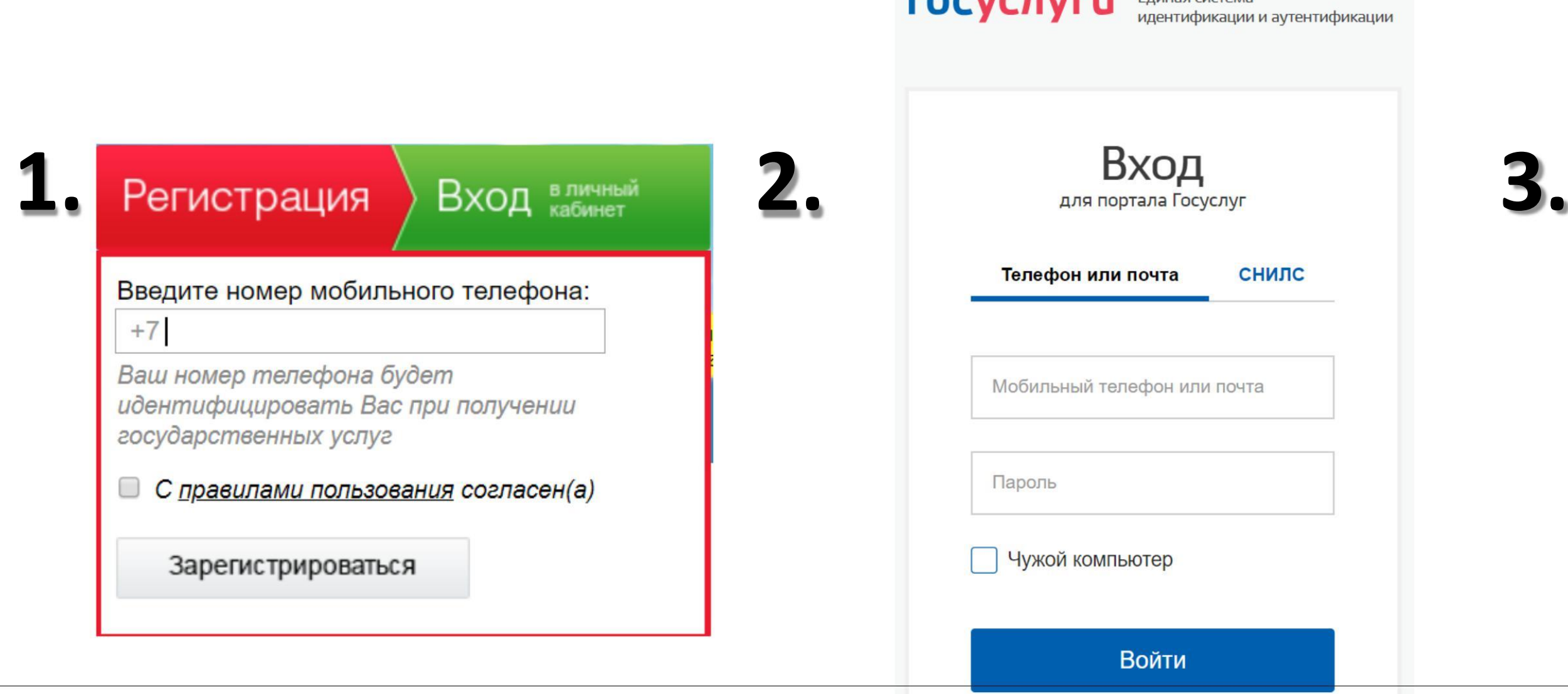

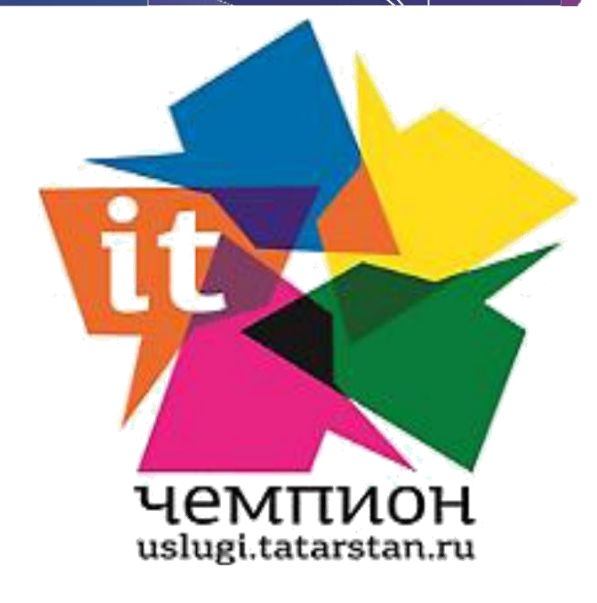

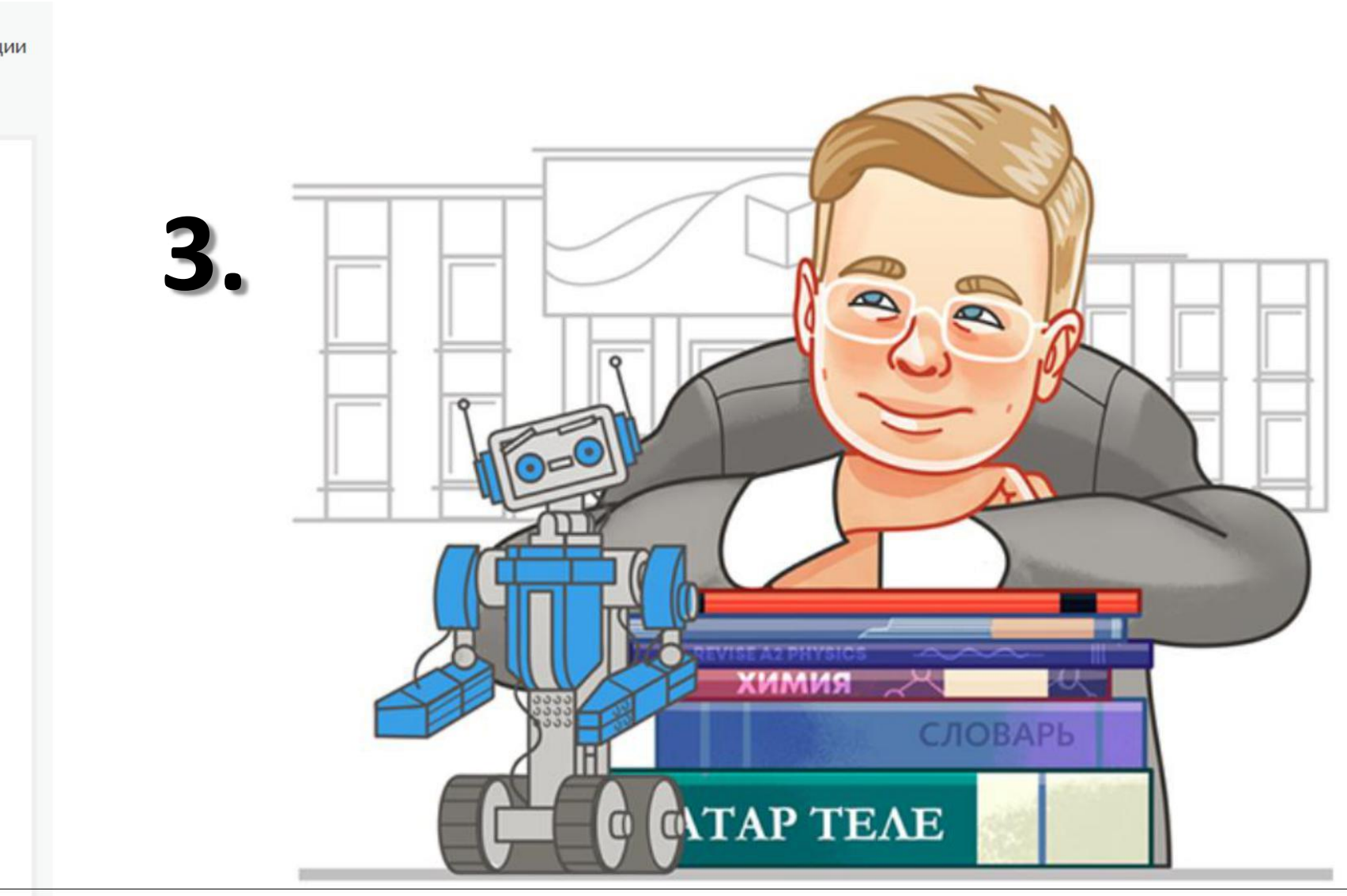

### **Как получить максимум баллов?**

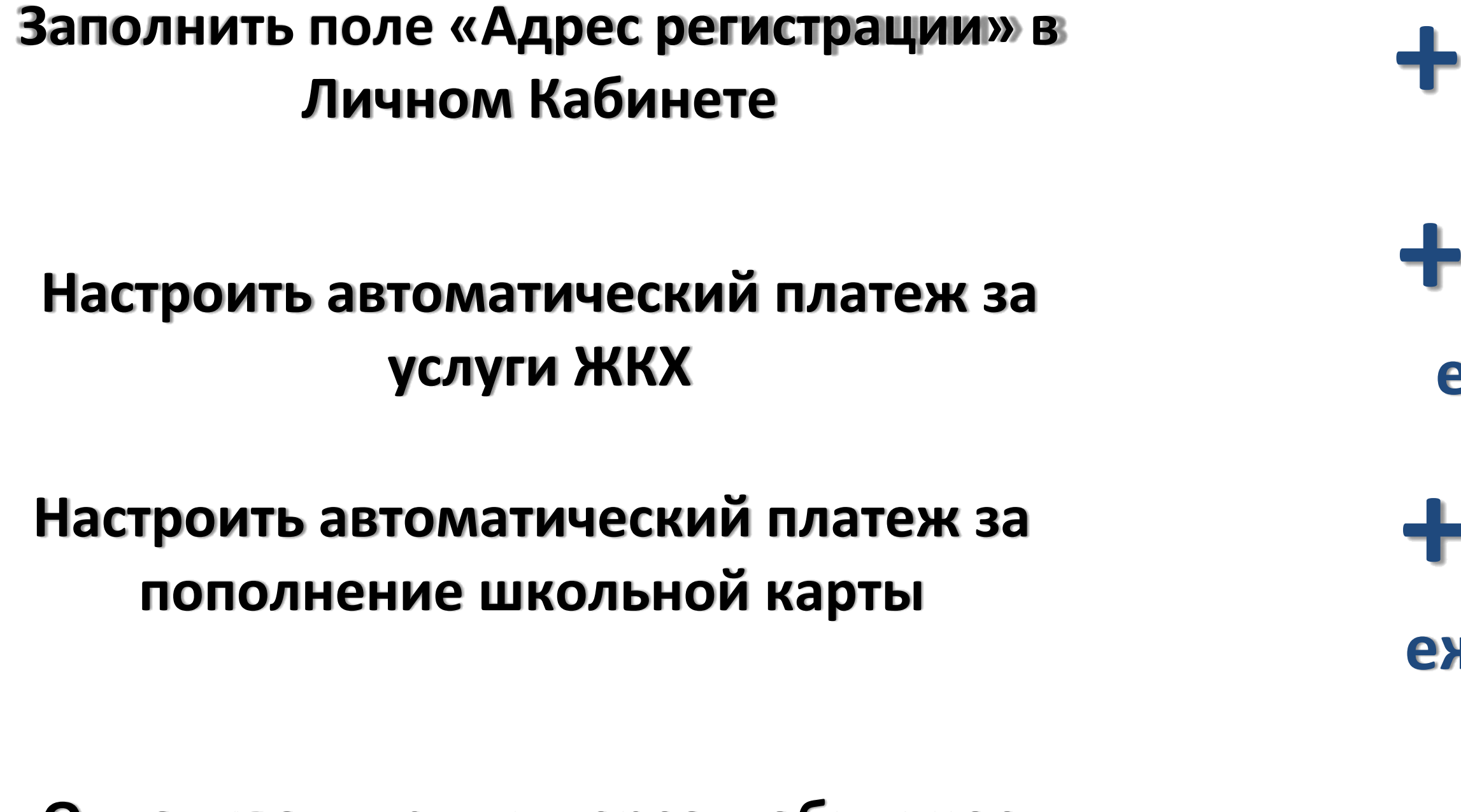

### **Оплачивать услуги через мобильное приложение «Услуги РТ»**

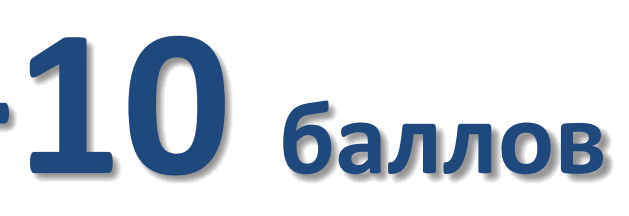

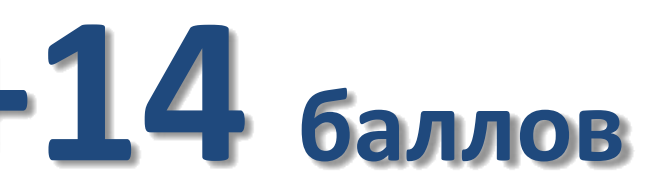

### **ежемесячно**

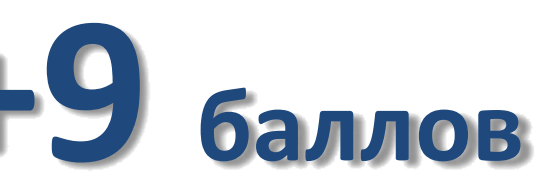

### **ежемесячно**

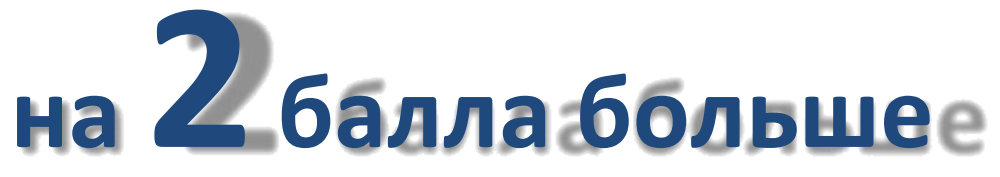

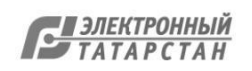

Документ создан в электронной форме. № 10198/18 от 15.10.2018. Исполнитель: Зинатуллин Р.Г. Страница 40 из 44. Страница создана: 12.10.2018 12:17

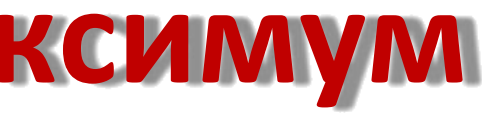

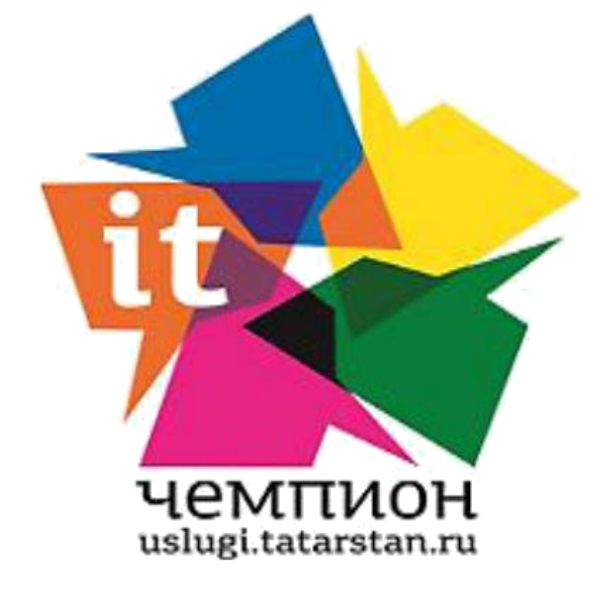

## **Номинация «Самый активный школьник»**

### Начисление баллов **школьникам** по транзакциям пользователей

## Приз<del>з</del> одиниз 2700 **смартфонов**

### Победители - **первые трое учащихся** в каждом МО РТ, набравшие наибольшее количество баллов

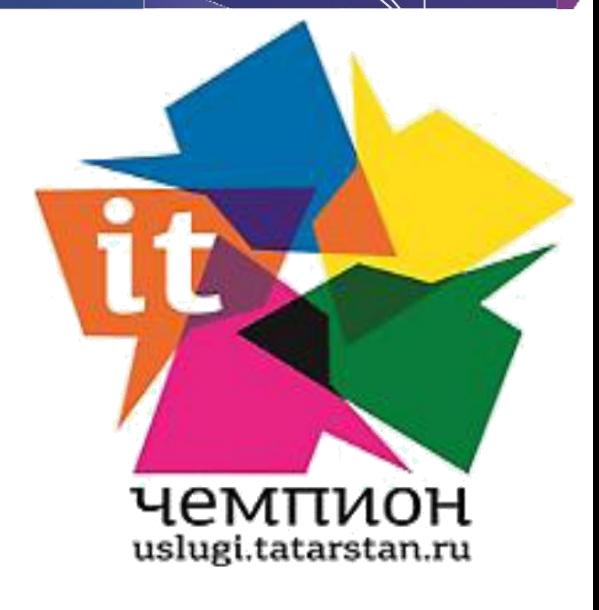

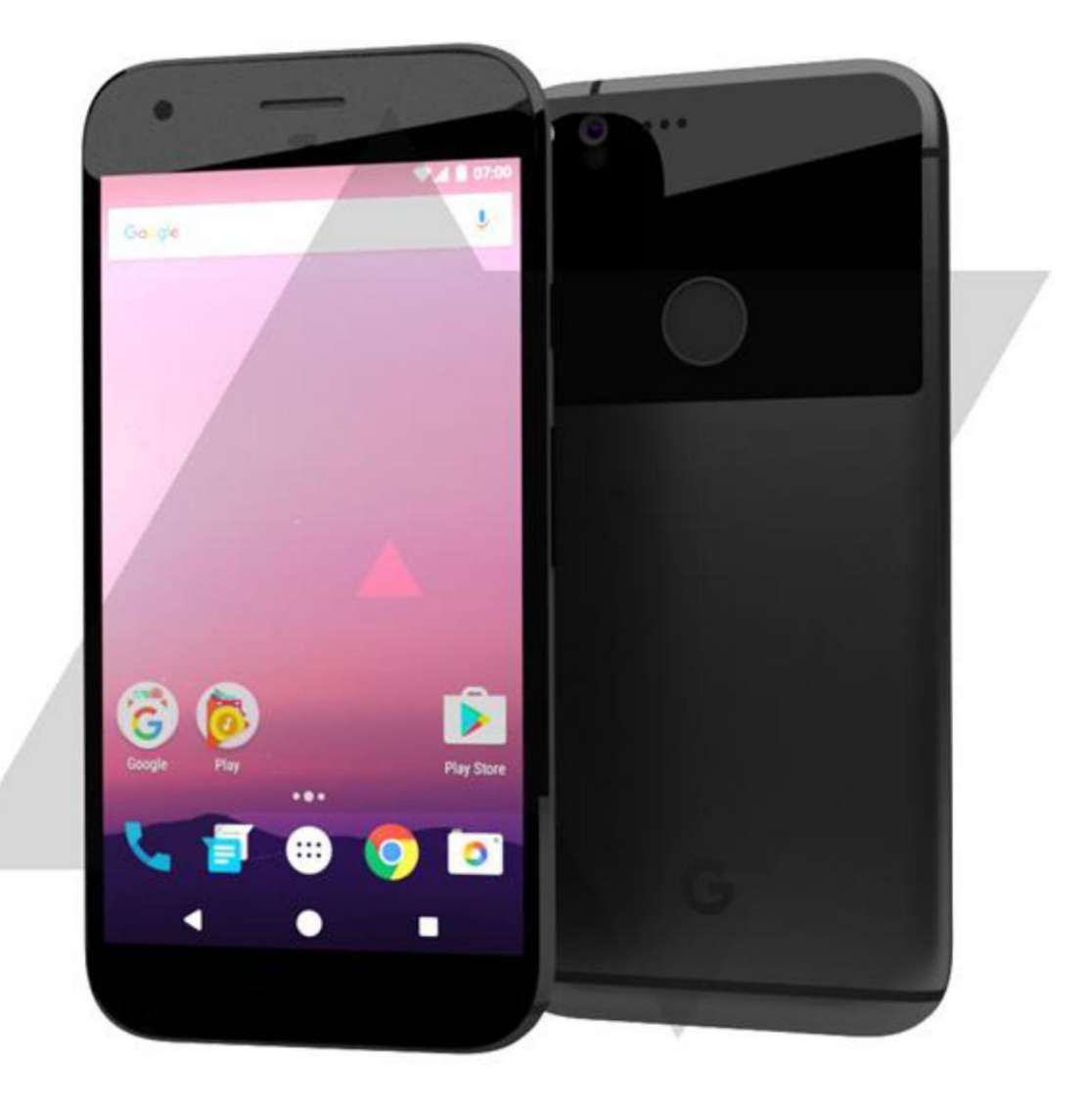

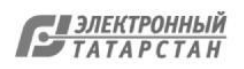

# **Номинация «Дружный класс»**

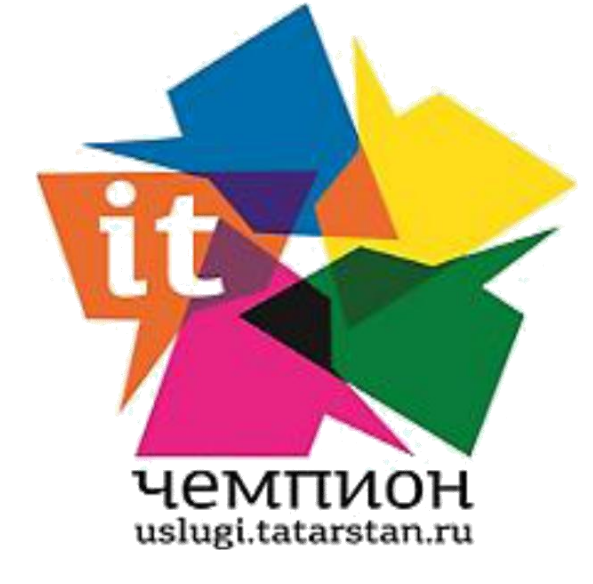

**ВИРТУАЛЬНАЯ** КАРТА ГОСУСЛУГ ugi.tatarstan.ru 234 4321 1234 4321 THRU 06/16 MasterCan **VIRTUAL CARD** 

По результатам каждого этапа определяются классные руководители МО РТ, чьи учащиеся набрали наибольшее количество баллов

## **Приз – пополнение Виртуальной карты госуслуг для классных руководителей**